## 1、官网进去点击用户登录

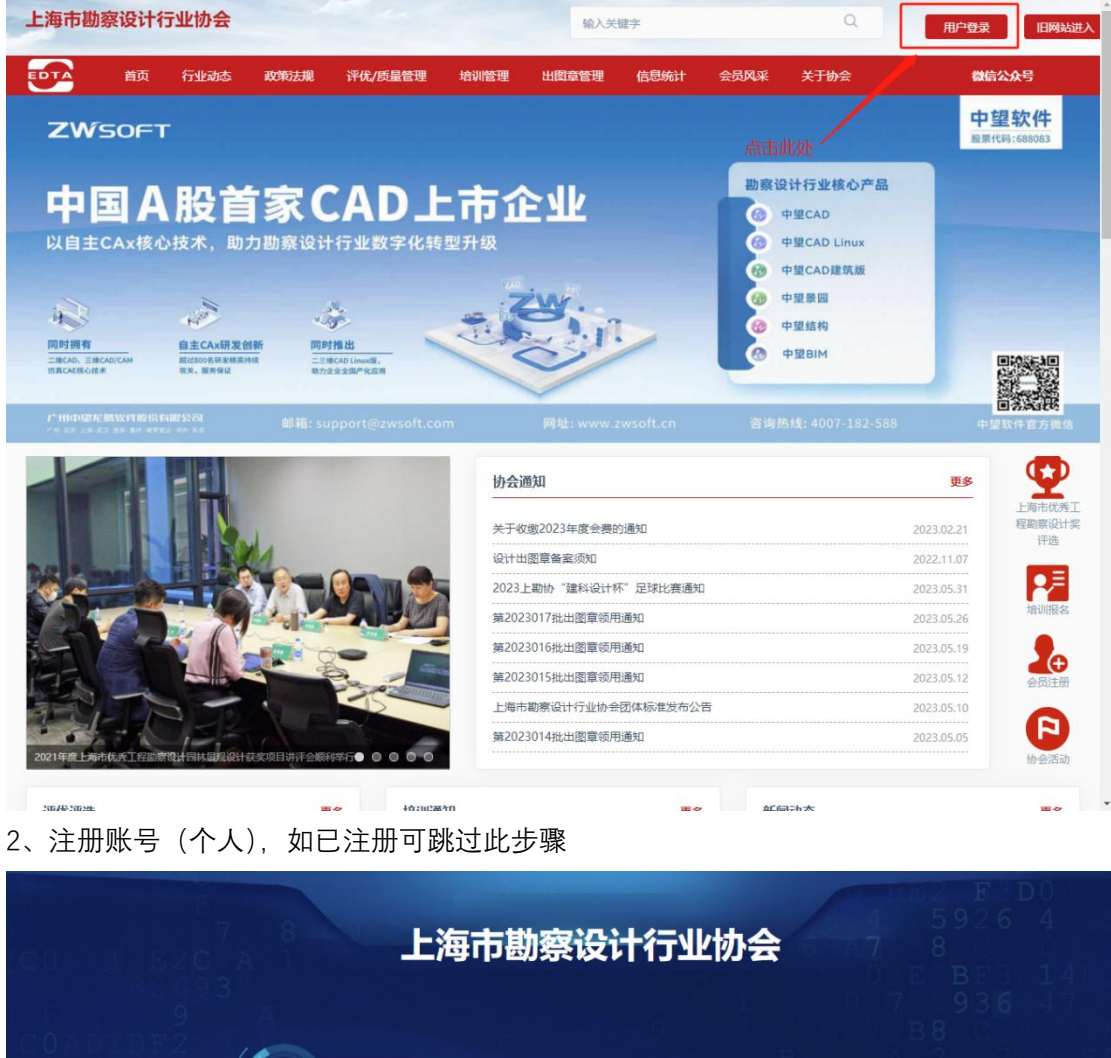

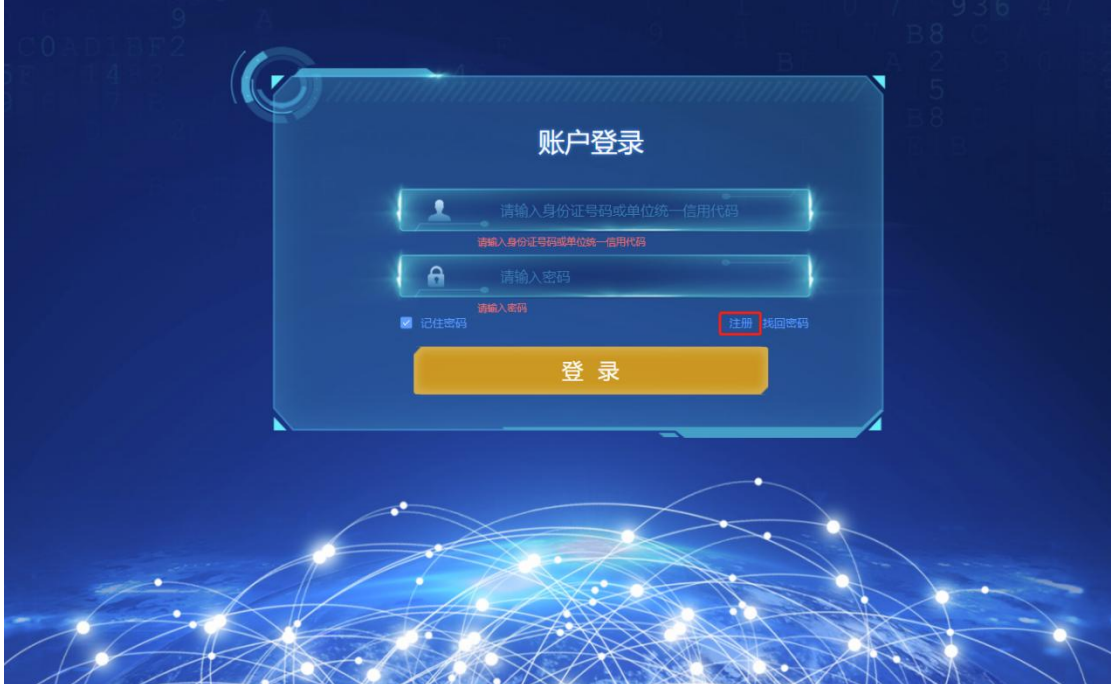

个人注册

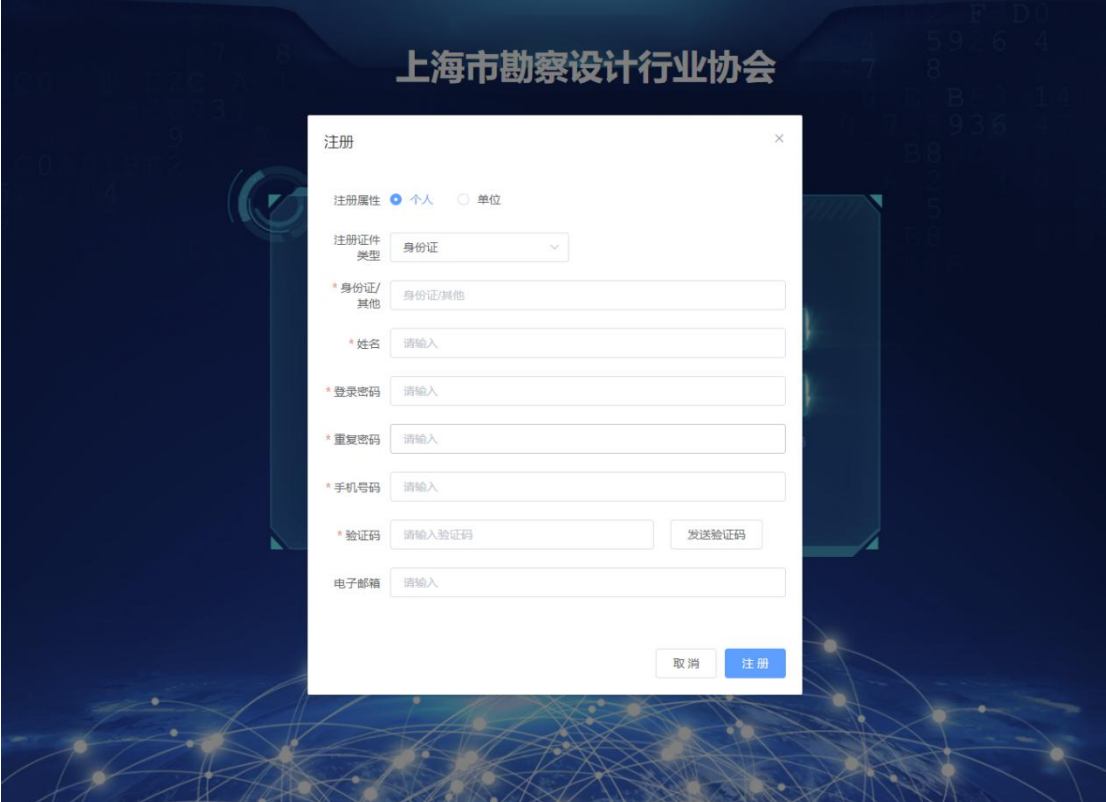

2、如已经注册过,缺忘记密码可以通过忘记密码功能取回

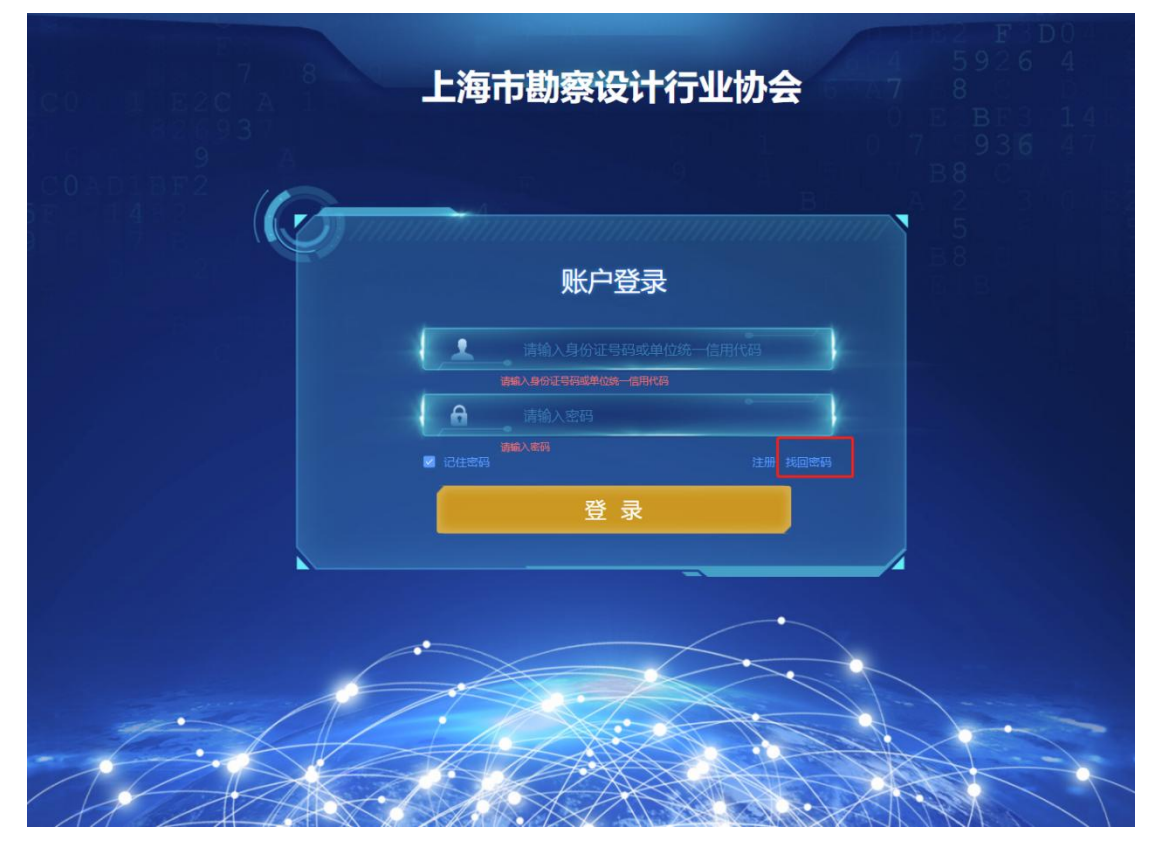

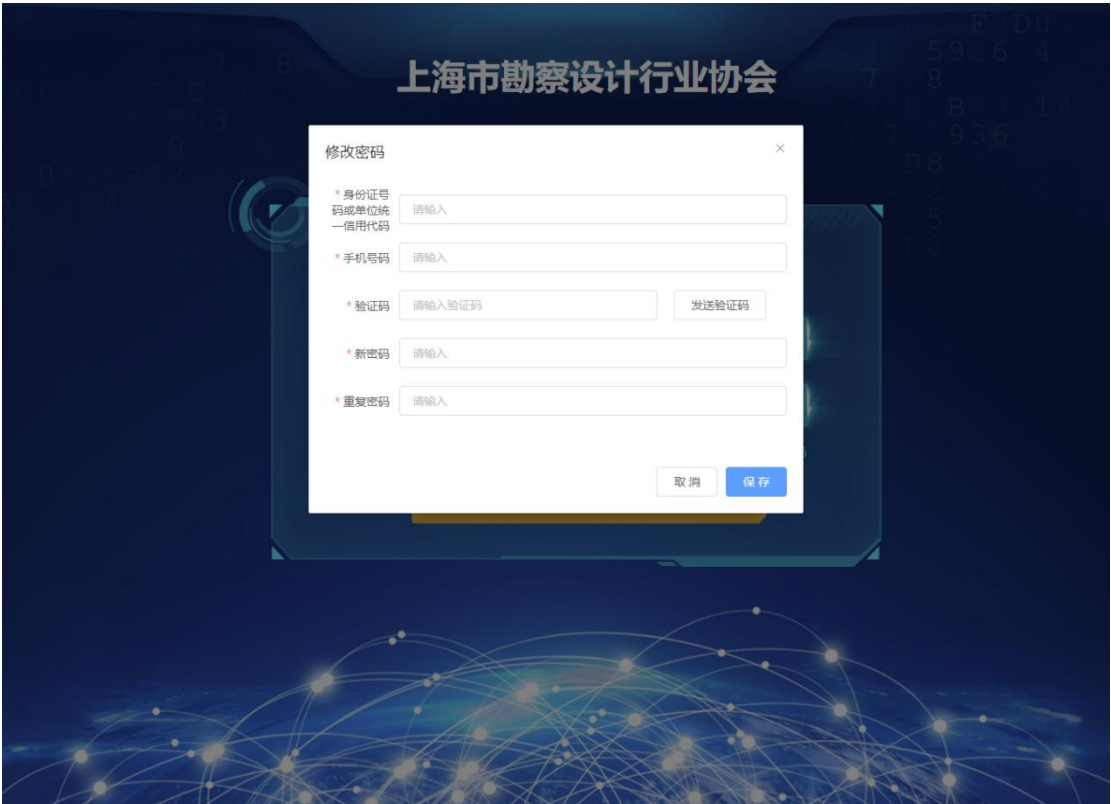

3、账号登录(如出现仍旧无法登陆情况请联系协会信息管理员朱毅旼 13701693768)

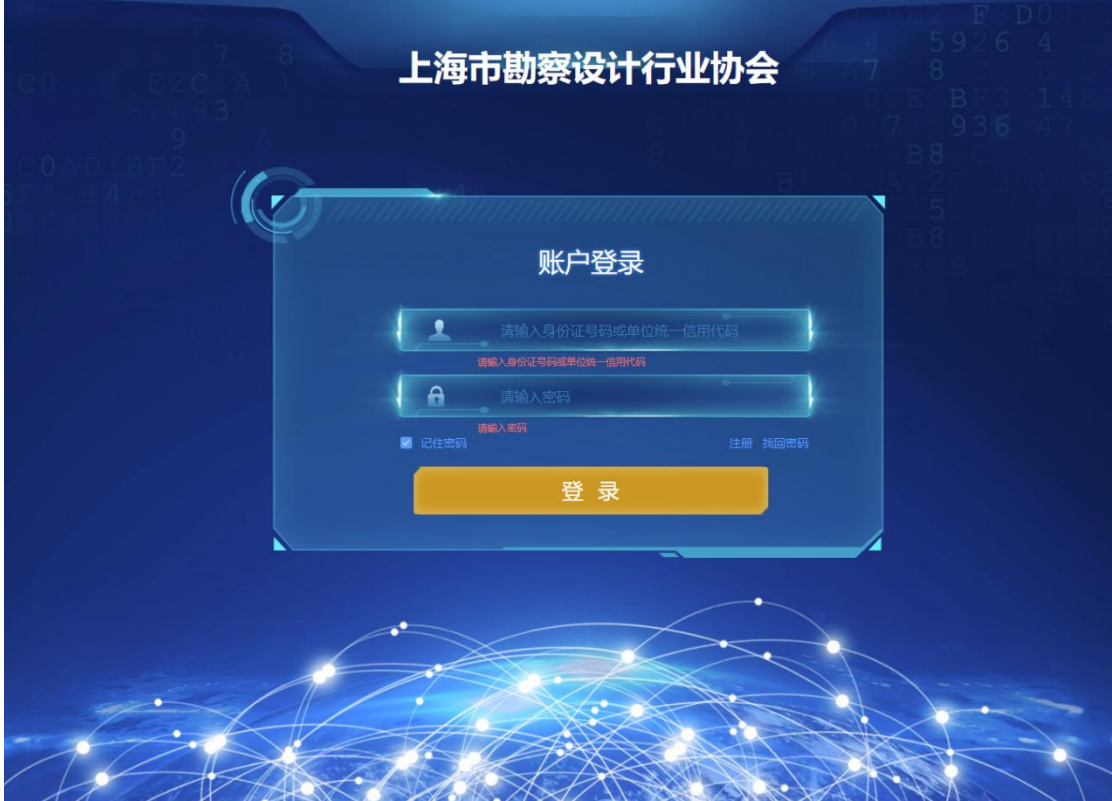

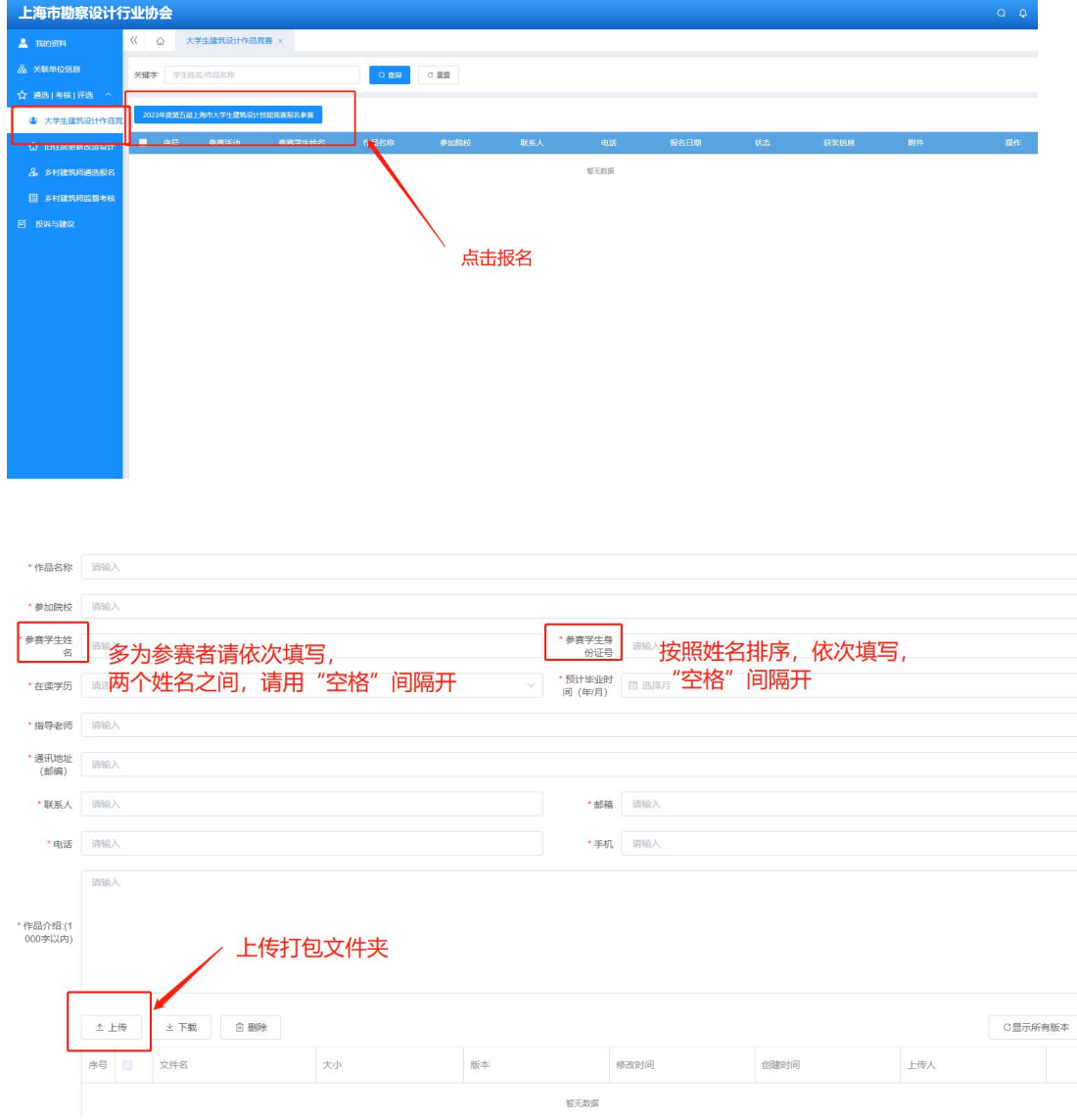

## 4、进入系统后进入报名,填写信息,上传作品,最后按右下角"提交"按钮,确认提交。

## 提交完成后,显示如下:

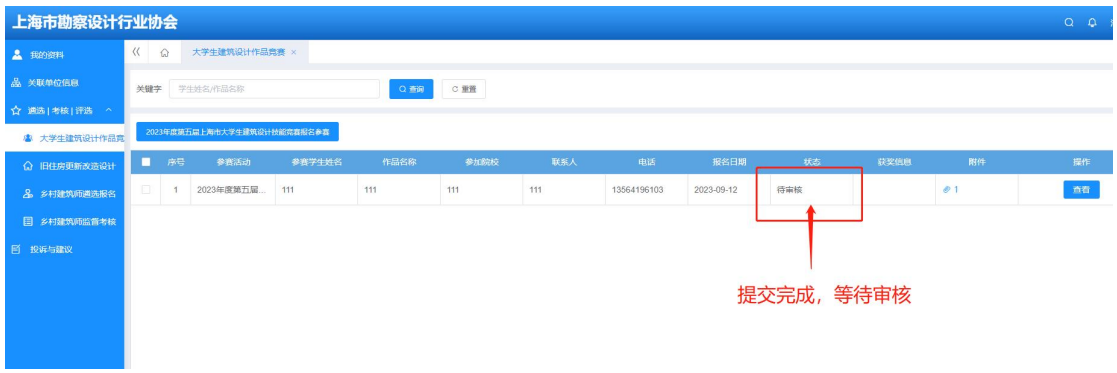

5、报名完成后需通过协会审核通过后,视为报名成功,如审核未通过退回后可在对应模块 中共进行编辑再提交与删除操作。

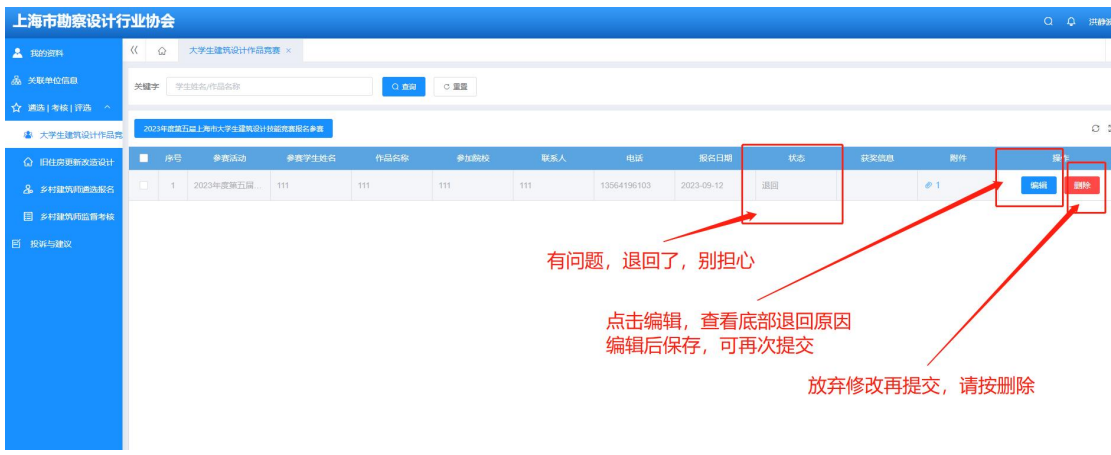

## 报名成功显示如下:

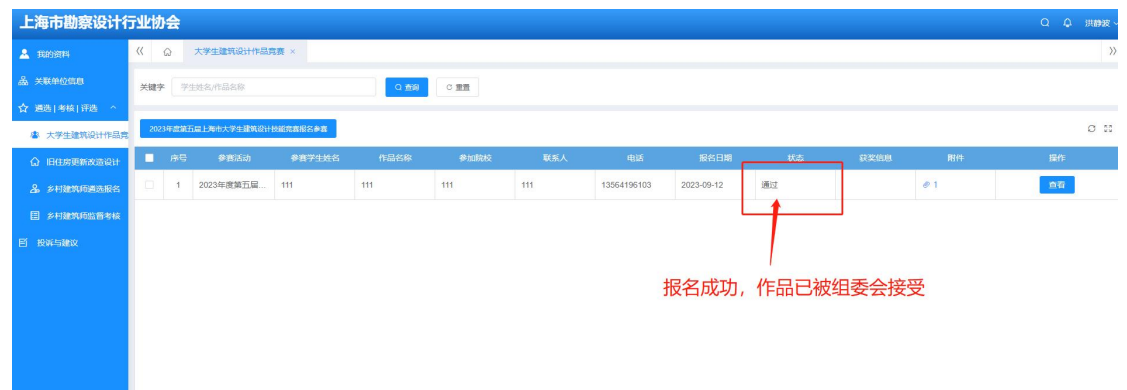